## **راهنمای نویسندگان**

**راهنمای عضویت در ORCID**

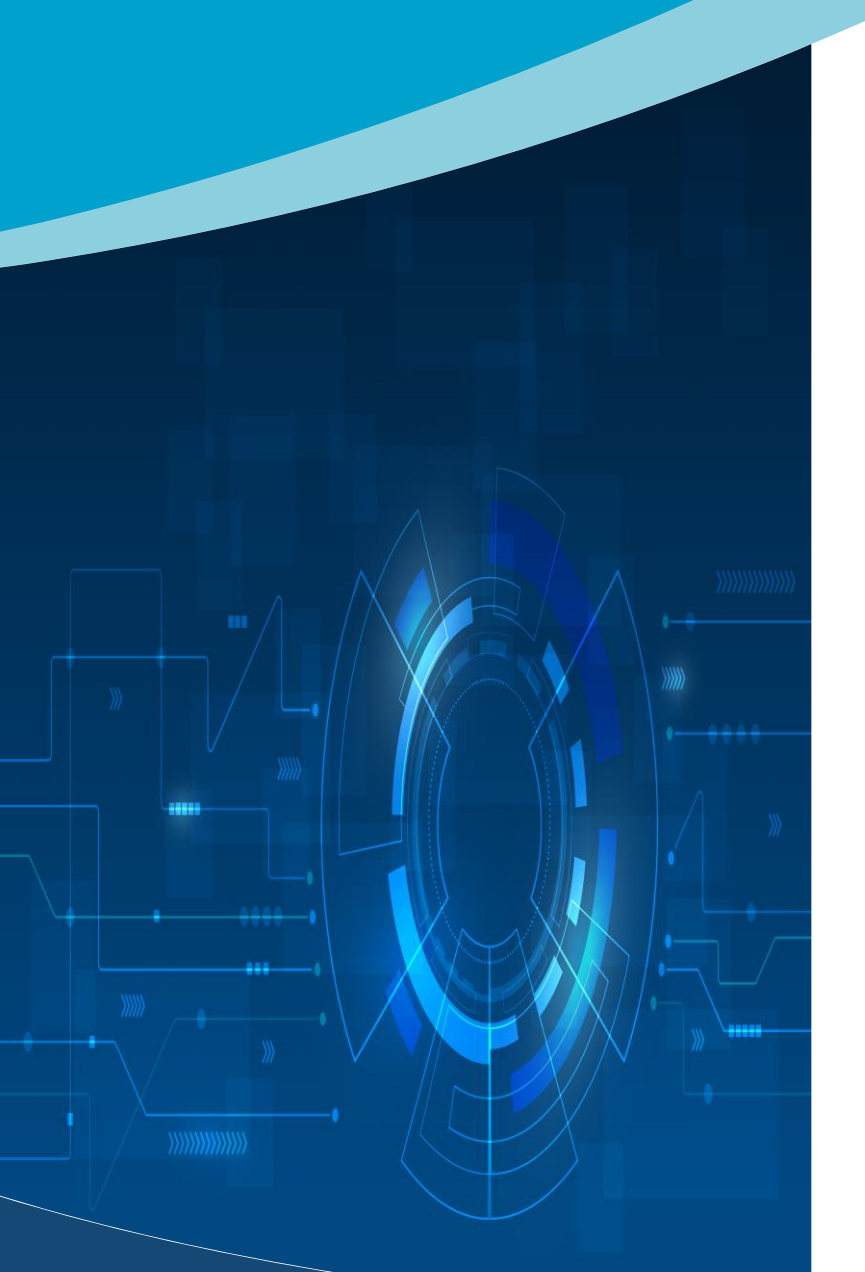

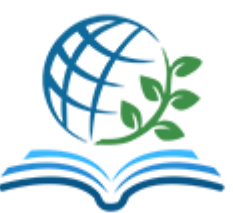

**فصلنامه مطالعات مدیریت و توسعه پایدار** [https://msds.zahedan.iau.ir](https://msds.zahedan.iau.ir/)

آی دی ارکید )ORCID)، یک کد بی همتای قابل شناسایی، برای محققان و نویسندگان میباشد. این کد ، مخفف کلمات 16 شامل ،Open Researcher and Contributor ID کاراکتر حروف و اعداد است که به صورت انحصاری به یک دانشمند یا محقق داده میشود که بصورت بیهمتا قابل شناسایی میباشد. دسترسی به این کد رایگان میباشد و هدف از ارائه این سرویس، فراهم آوردن یک شاخص مشخص برای هر نویسنده آزاد است. نویسندگان میتوانند رزومه و کارکرد خود را در سرویس به ثبت برسانند و به جای ارسال رزومه، کد ORCID خود را در اختیار دیگران قرار دهند.

قلم، نخستین آفریده کردگار است. به او فرمود: بنگار، و قلم آنچه را بود و تا روز رستخیز خواهد بود، همه را در نوشتار آورد.

## **روش عضویت در سایت**

-1 ابتدا از طریق نشانی [/org.orcid://https](https://orcid.org/) وارد سایت آیدی ارکید شود.

-۲ بر روی [REGISTER/IN SIGN](https://orcid.org/signin) باالی صفحه اصلی سایت کلیک نمایید.

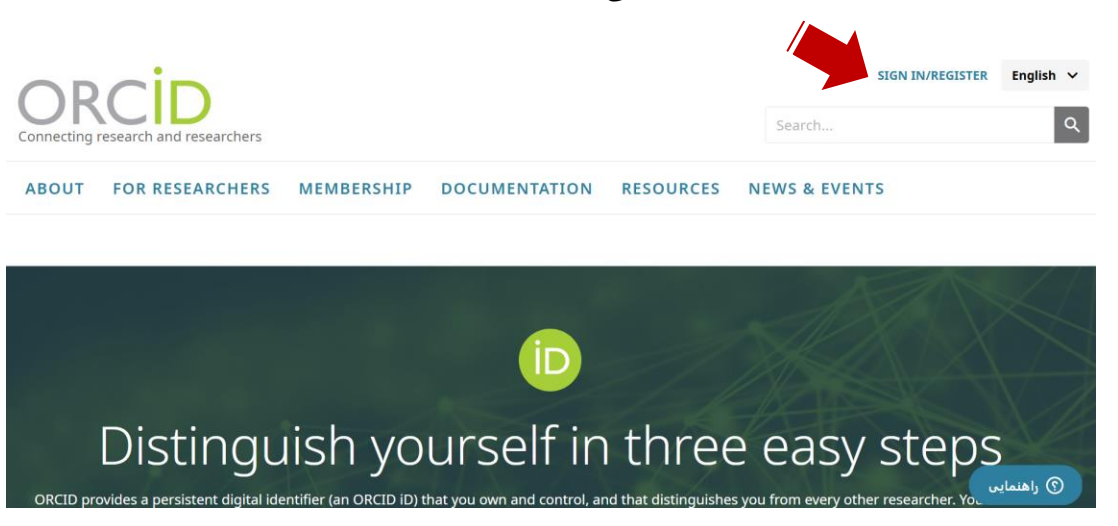

-۳ در صفحه جدیدی که باز میشود، بر روی now Register کلیک کنید.

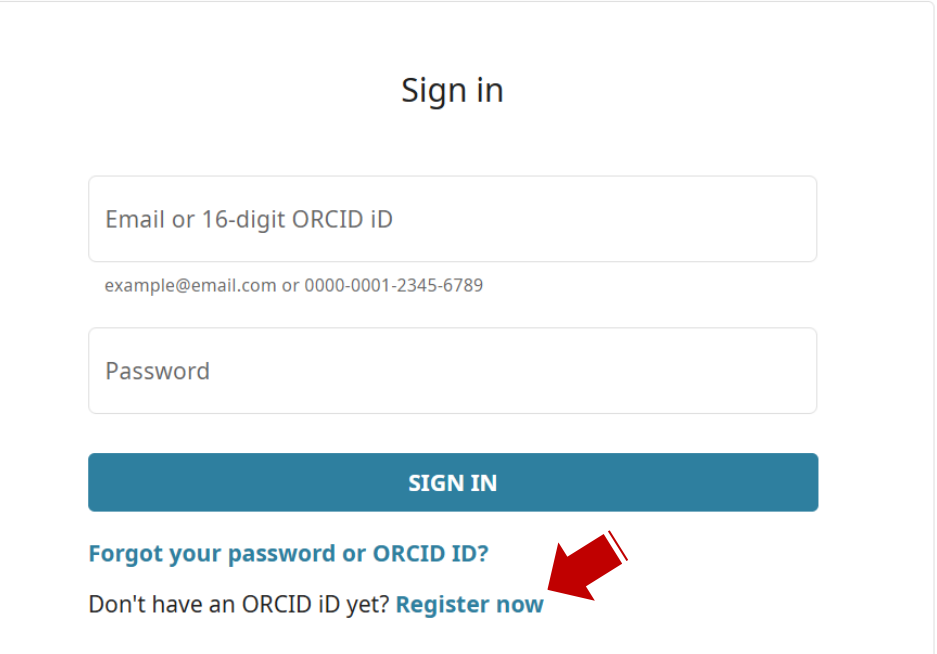

فصلنامه مطالعات مدیریت و توسعه پایدار

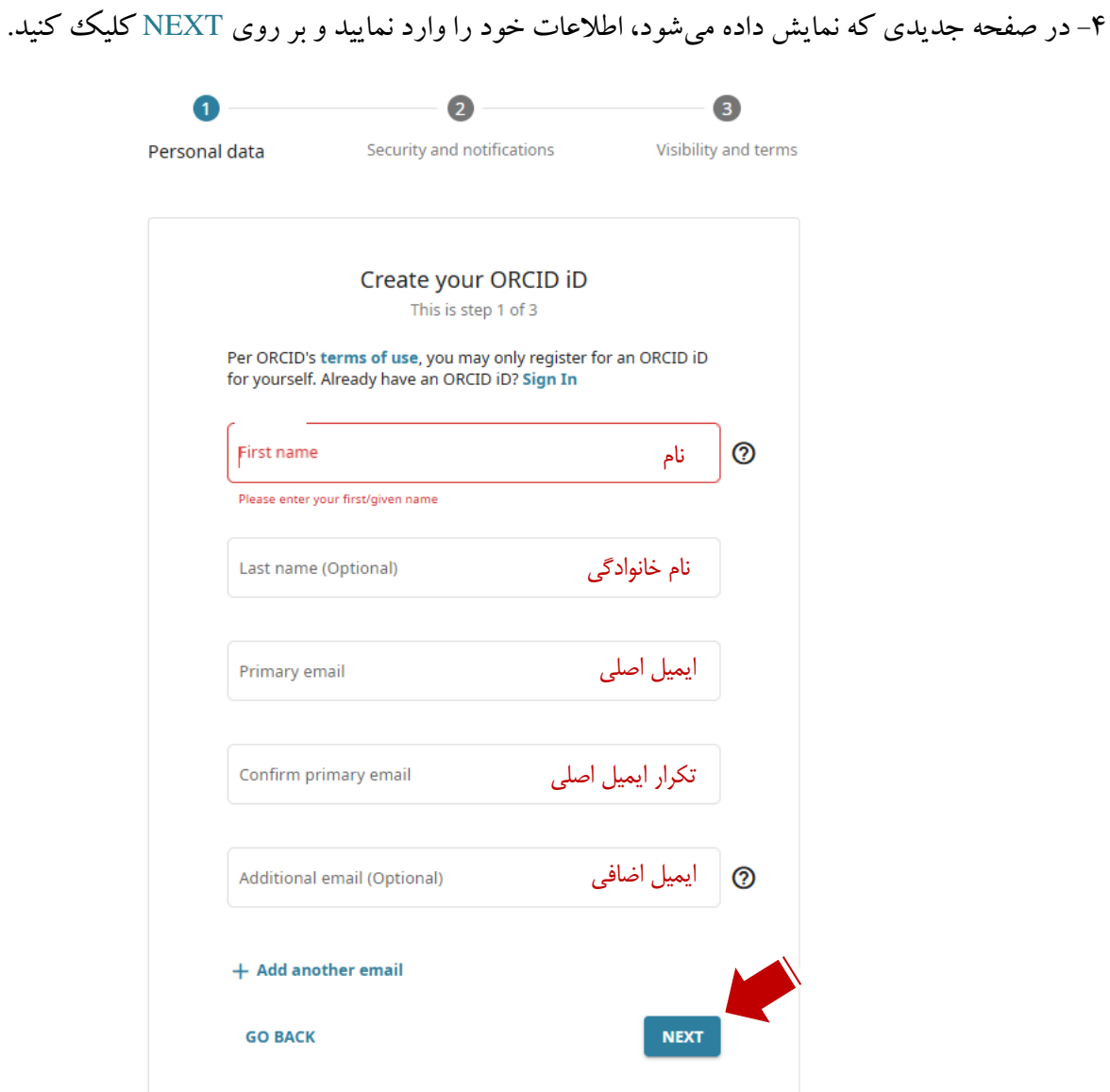

-۵ در مرحله بعدی، تعدادی اکانت که مشابه با نام شما میباشد نمایش داده میشود. اگر تاکنون اکانتی در این سایت ایجاد نکردهاید، دکمه ME ARE THESE OF NONE را کلیک نمایید تا به مرحله بعدی ثبت نام منتقل شوید.

فصلنامه مطالعات مدیریت و توسعه پایدار

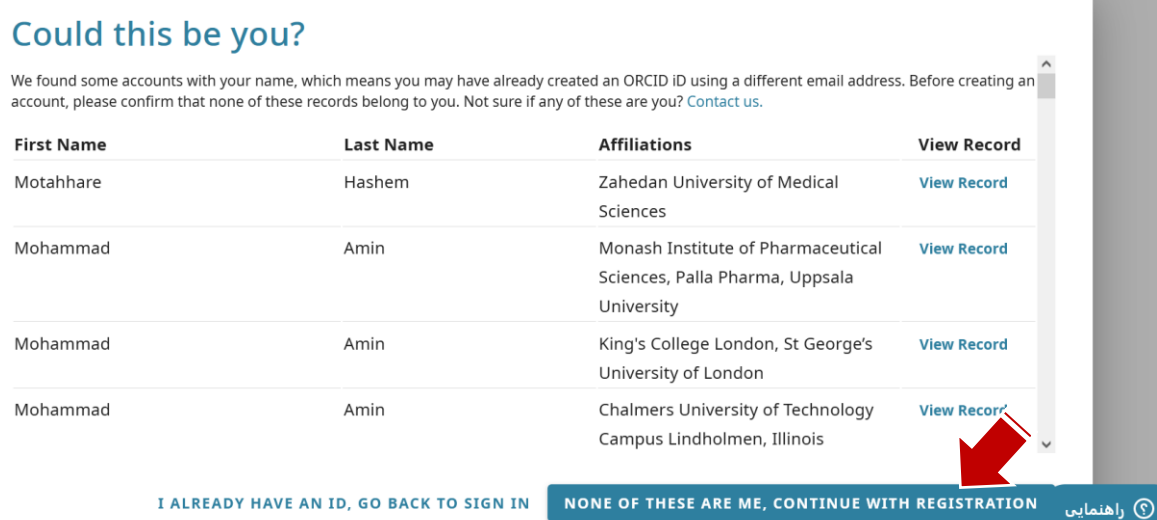

-6 در مرحله بعدی، یک رمز عبور برای خود انتخاب نمایید که شامل حداقل ۸ کاراکتر و حداقل یک عدد و یک حرف یا سیمبول باشد. در باکس دوم، این رمز را مجدداً وارد کنید. در پایان، دکمه NEXT را کلیک نمایید.

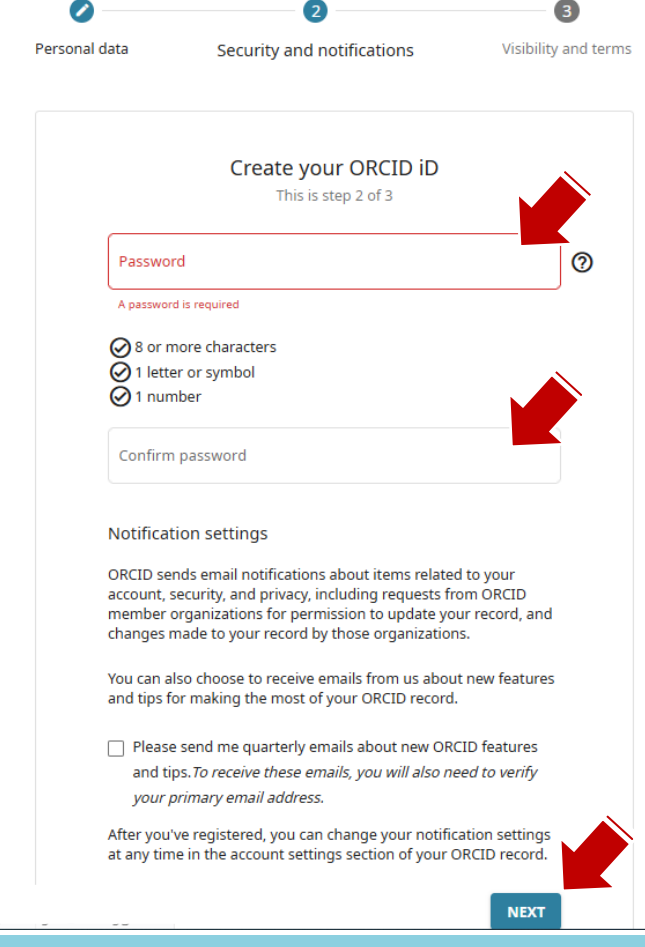

فصلنامه مطالعات مدیریت و توسعه پایدار

-۷ در این مرحله باکسهای مشخص شده در تصویر ذیل را انتخاب نمایید و در پایان دکمه REGISTER را کلیک نمایید.

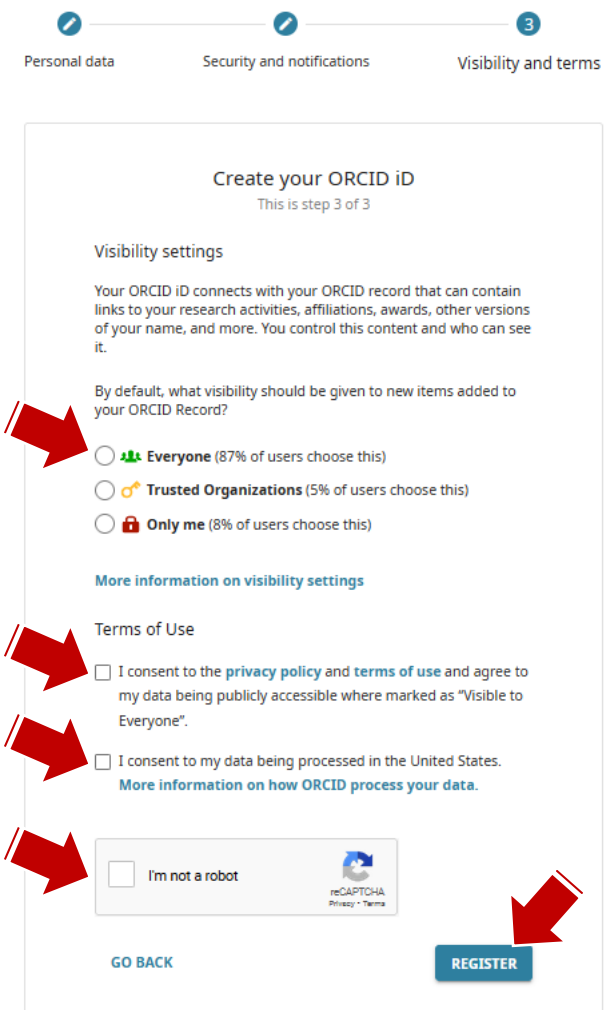

-۸ پس از انجام مراحل فوق، شناسه شما نمایش داده میشود و میتوانید اطالعات بخشهای مختلف را تکمیل یا ویرایش نمایید.

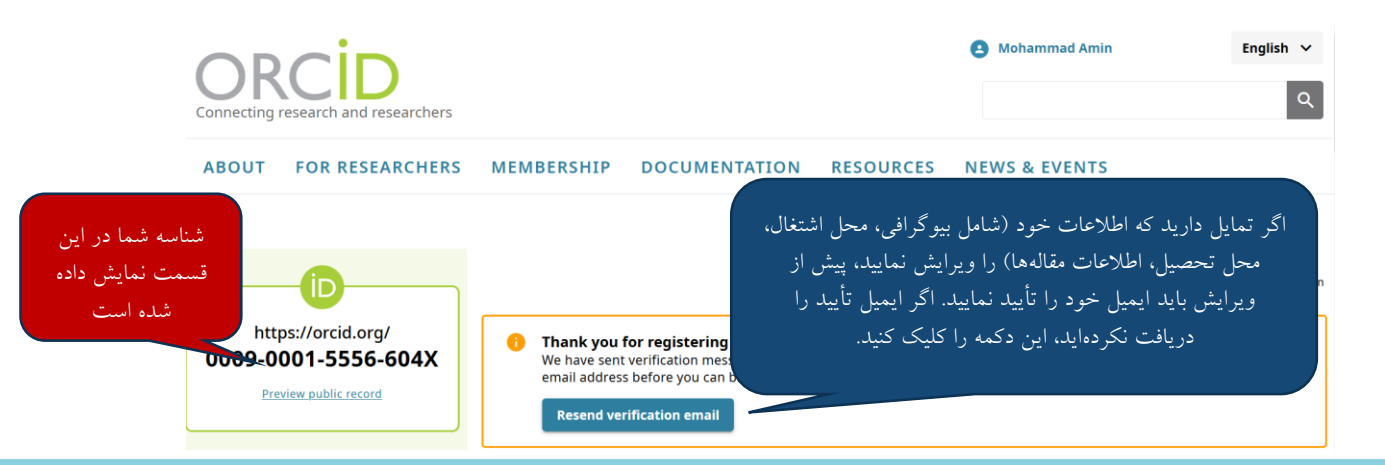

فصلنامه مطالعات مدیریت و توسعه پایدار